# **CAPÍTULO 6**

# A IMPRESSÃO 3D NA PROTOTIPAGEM RÁPIDA DE PRODUTOS INDUSTRIAIS

*Data de submissão: 09/06/2023 Data de aceite: 03/07/2023*

#### **Artur Oliveira Santos**

Centro Universitário Estácio de Sergipe Aracaju – SE <http://lattes.cnpq.br/5201885609727822>

#### **João Domingos Covello Carregosa**

Centro Universitário Estácio de Sergipe Aracaju – SE <http://lattes.cnpq.br/0172822246623074>

**RESUMO:** Este trabalho tem como objetivo abordar a evolução da Impressão 3D e seu uso nos processos industriais de prototipagem, viabilizando o tempo de produção, e a criação de produtos de alta complexibilidade geométrica. A criação de protótipos feitos a partir da Impressão 3D, contribui por uma melhor obtenção da fabricação final de uma peça. Para a obtenção dos resultados utilizou-se a impressora 3D modelo *Tow Trees Bluer* (fabricante *Tow Trees*); material ASA (empresa 3DX); *Software* de fatiamento *Prusa Slicer* (fabricante *Prusa*); *Software* de modelagem *Fusion 360* (Autodesk), a fim de obter o tempo de produção, quantidade de material gasto, parâmetros de configuração para se obter peças com boa qualidade e resistência, podendo ser comparada com

peças do mesmo modelo fabricadas por injeção plástica. Neste trabalho realizouse uma revisão de literatura mediante pesquisa da base de dados *Academic Gloogle*, *Scielo*, Autodesk, Empresas de Engenharia, Sites dos *Softwares* utilizados, e da fabricante do material utilizado para impressão das peças.

**PALAVRAS-CHAVE:** Impressão 3D. Indústria. Manufatura aditiva. Prototipagem.

#### 3D PRINTING IN RAPID PROTOTYPING OF INDUSTRIAL **PRODUCTS**

**ABSTRACT:** This work aims to address the evolution of 3D Printing and its use in industrial prototyping processes, enabling production time, and the creation of products of high geometric complexity. The creation of prototypes made from 3D Printing, contributes to a better achievement of the final manufacturing of a piece. To obtain the results it was used the 3D printer model *Tow Trees Bluer* (*Tow Trees* manufacturer); ASA material (3DX company); slicing *Software Prusa Slicer* (*Prusa* manufacturer); modeling *Software Fusion 360* (Autodesk), in order to obtain the production time, amount of material spent, configuration parameters

to obtain parts with good quality and resistance, which can be compared with parts of the same model manufactured by plastic injection. In this work a literature review was performed by researching the *Academic Gloogle* database, *Scielo*, Autodesk, Engineering Companies, *Software* Sites used, and the manufacturer of the material used for printing the parts. **KEYWORDS:** 3D Printing. Industry. Additive manufacturing. Prototyping.

#### **1 | INTRODUÇÃO**

Como um meio de fabricar objetos, a impressão 3D é um processo de fabricação que se adiciona material a partir de um código de programação gerado por um computador e inserido numa máquina que irá imprimir objetos camada por camada (MICALLEF, 2015).

Atualmente, com o aumento das indústrias pelo mundo de diversos produtos, acabam se tornando competitivas tendo como uma vantagem a alteração do processo de desenvolvimento de produto (PDP), por meio da manufatura aditiva, com ênfase no modelo FDM (*Fused Deposition Modeling*) que é o mais utilizado mundialmente, devido a sua maior facilidade de uso, podendo utilizar vários materiais com diferentes características, como – a resistência mecânica e, térmica, visando redução do tempo de produção e aumento da qualidade.

O método de FDM é um processo de fabricação aditiva (FA), dentro do domínio da extrusão de matérias. A modelagem por deposição fundida constrói peças camada por camada, depositando seletivamente o material fundido em um ponto selecionado durante o fatiamento do modelo 3D por um software como, por exemplo, o *Prusa Slicer*, que funciona utilizando uma malha no plano XYZ, e o código de fatiamento *g-code*. É usado nesse processo polímeros termoplásticos que vêm em carreteis, chamados no mercado de filamentos, em que, são extrudados pelo *Hotend* com a temperatura adequada para a aplicação, informada pelo fabricante, para formar as peças físicas que, modeladas em *Software* CAD (*Computer Aided Design*).

Os polímeros termoplásticos como: PLA (Ácido Polimático), ABS (Acrilonitrila Butadieno Estireno), PTG (Polietileno Tereftalato), TPU (Termoplástico de Poliuretano) e o ASA (Acrilonetrilo Estireno Acrilato) que é um aperfeiçoamento do filamento ABS, fornece melhores características a resistência mecânica, proteção UV, são os termoplásticos comumente mais usados para impressão 3D, sendo sua seleção feita a partir da definição das características que se deseja no produto a ser impresso (Stratasys).

A prototipagem rápida permite a elaboração de métodos de desenvolvimento de produtos, sendo este realizado em etapas, permitindo a interação de diversas áreas como: planejamento, desenvolvimento e execução, tendo como principal foco o desenvolvimento de componentes funcionais, protótipos e formas de objetos em um curto período, e respeitando as especificações exigidas para o produto final (VOLPATO *et al.*, 2007).

Tendo em vista que o método de fabricação por manufatura aditiva FDM materializa protótipos, peças funcionais, por meio da deposição de camada sobre camada, e o método de fabricação por injeção plástica fabrica as peças por meio do processamento do polímero acima do ponto de transição vítrea (TG), que funciona como um fluído viscoso. Sendo assim, surge a problemática do quão próxima é a resistência de uma mesma peça feita por impressão 3D – FDM e injeção plástica. Levando este impasse em consideração, será necessário realizar um estudo aprofundado nos métodos de configuração de fatiamento, utilizando o *Prusa Slicer*, para definir o quão próxima uma peça feita por deposição de camada pode chegar à resistência de uma peça produzida por injeção plástica.

#### **2 | MATERIAIS E MÉTODOS**

A pesquisa aborda a análise de peças produzidas em FDM, impressa pela impressora *3D Tow Trees Blues*, utilizando o filamento ASA, mostrando a modelagem da peça, no software *CAD Fusion 360*, os tipos de parâmetros de configurações para a fabricação, no software *Prusa Slicer*, onde foram feitos três testes utilizando configurações diferentes, após os testes a peça foi comparada com o seu modelo produzido por meio de injeção plástica, sendo a mesma disponibilizada pela *General Eletric*, localizada na Unidade Técnica Estadual (UTE) Porto de Sergipe I.

Para o dimensionamento da peça – grampo de suspensão de 8 bar, foi utilizado como ferramentas o Paquímetro e Escalímetro. O processo de modelagem 3D foi realizado com auxílio do software *Fusion 360*, em seguida o modelo foi convertido para o formato - .stl, e enviado para o software de fatiamento *Prusa Slicer*, onde nele o modelo tem suas configurações definidas, incluindo as configurações do material ASA, que foi utilizado para a fabricação do modelo.

Durante o estudo de caso, foram realizados três testes, a fim de selecionar a melhor configuração, levando em consideração a velocidade de impressão e de retração, a altura da camada impressa, temperatura de extrusão, densidade de preenchimento, espessura das camadas externas e a orientação da peça sobre a mesa da impressora, como mostra a Figura 1, sendo na horizontal ou na vertical.

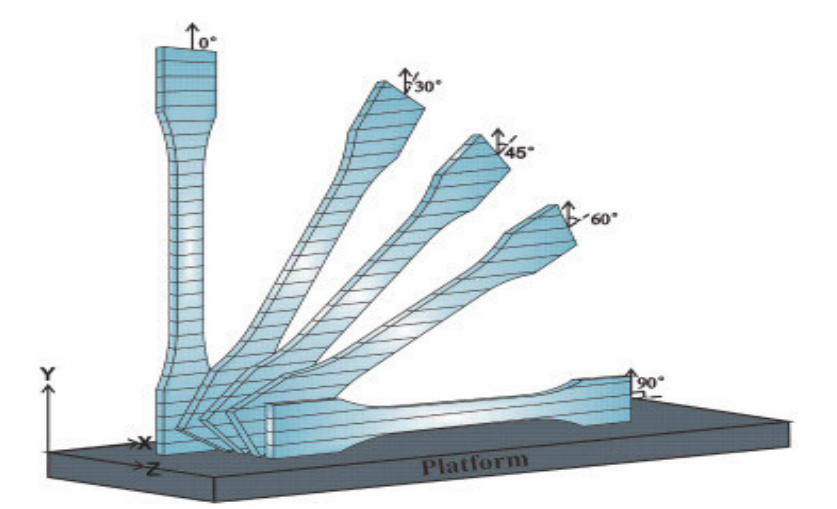

Figura 1 – Posições de impressão das camadas. Fonte: Saldanha (2021).

# **3 | RESULTADOS E DISCUSSÃO**

#### **3.1 Peça utilizada como modelo**

A peça, (Figura 2), usada como modelo de fabricação é um grampo de suspensão de 8 bar, fabricado com policarbonato, por meio de injeção plástica.

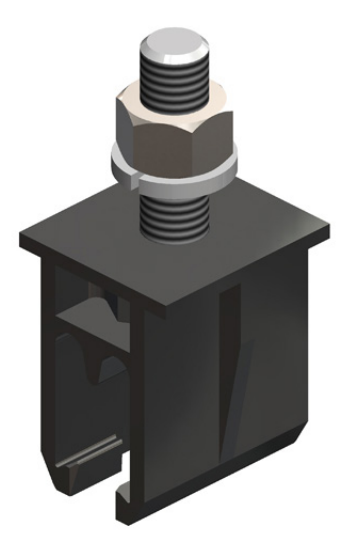

Figura 2 – 8 bar, grampo de suspensão, policarbonato preto. Fonte: Conductix-wampfler.

### **3.2 Medidas da Peça**

A peça originalmente injetada – (Figura 3), foi enviada por um integrante da GE para que fosse possível fazer o dimensionamento, visto que as medidas são de extrema importância para a modelagem e fabricação (Figura 4).

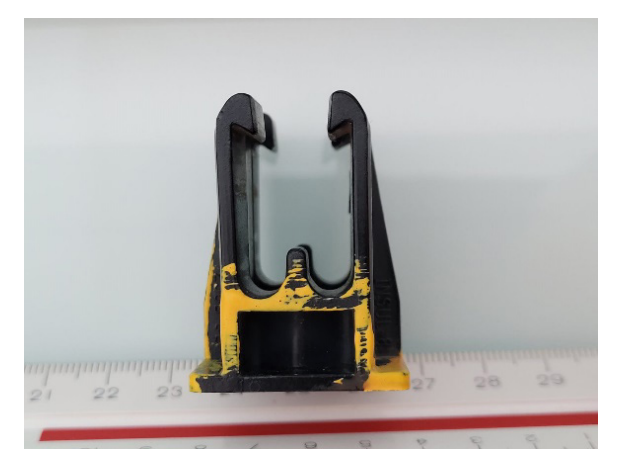

Figura 3 – Fotografia da peça a ser fabricada por impressão. Fonte: Próprio autor.

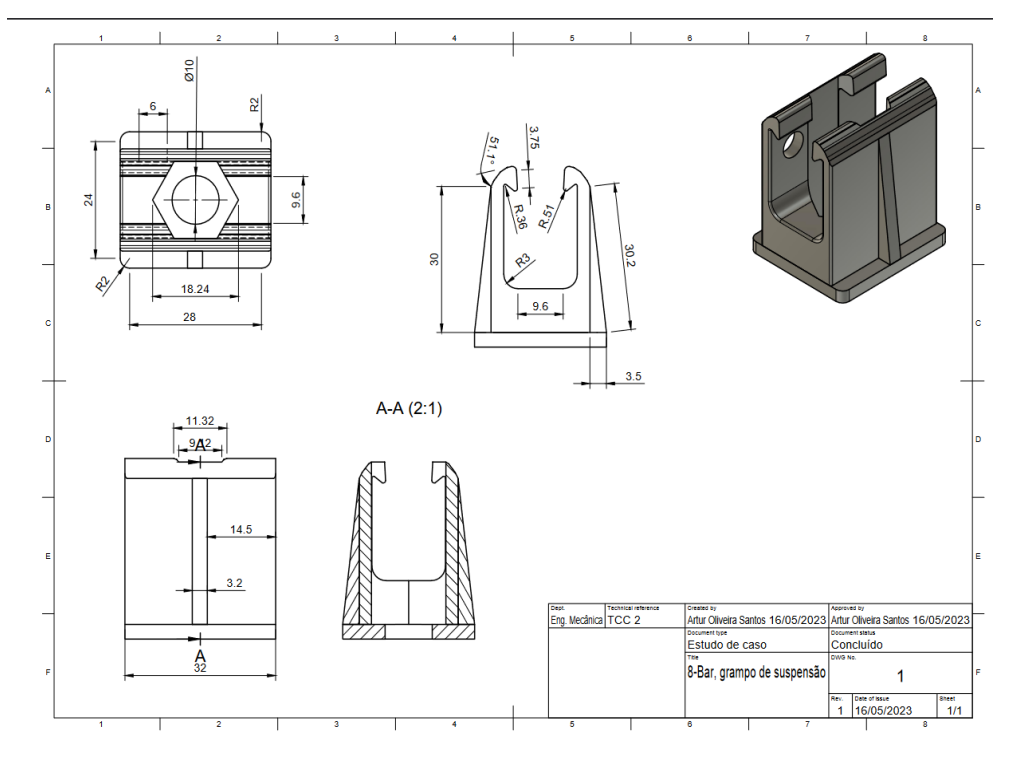

Figura 4 – Desenho técnico da peça com dimensional.

Fonte: Próprio autor.

#### **3.3 Modelagem 3D**

Para a modelagem 3D da peça foi utilizado o *software CAD Fusion 360*, onde foi possível transformar o desenho 2D em um objeto 3D, (**Figura 5**). Em seguida, o arquivo 3D foi convertido para o modelo .stl, no próprio *Fusion 360,* e salvo na pasta de documentos do projeto.

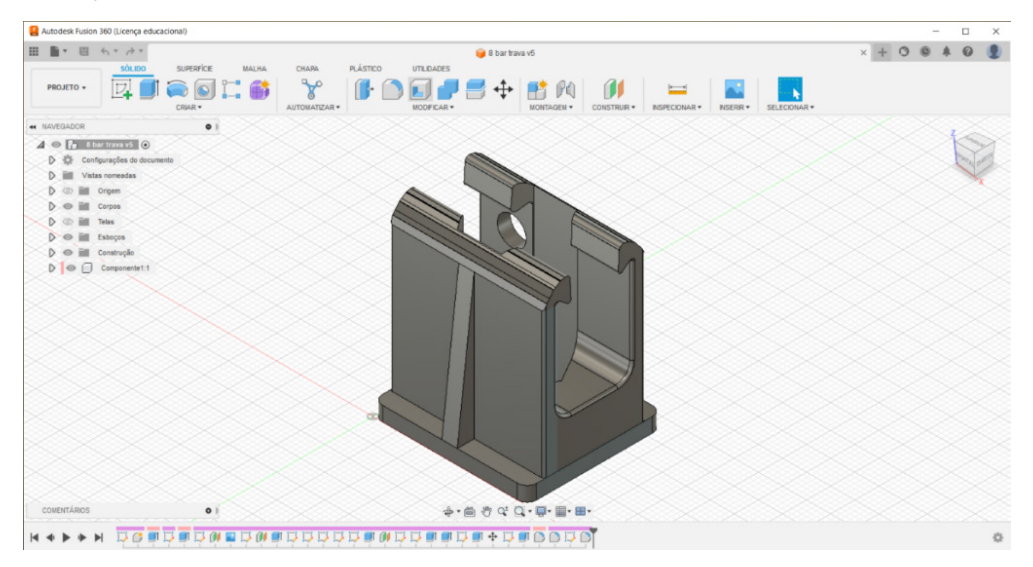

Figura 5 – Peça modelada no Fusion 360. Fonte: Próprio autor.

#### **3.4 Fatiamento do modelo 3D e impressão**

Para o fatiamento foi utilizado o software *Prusa Slicer*, onde nele foi possível configurar os parâmetros de impressão e transformar o modelo .stl, em um modelo no formato - *.gcode*, para ser colocado para impressão.

Para a configuração de impressão foi levado em consideração as características do filamento ASA, visto que, cada material apresenta propriedades diferentes. O quadro 1 apresenta a configuração utilizada no teste 1 de impressão.

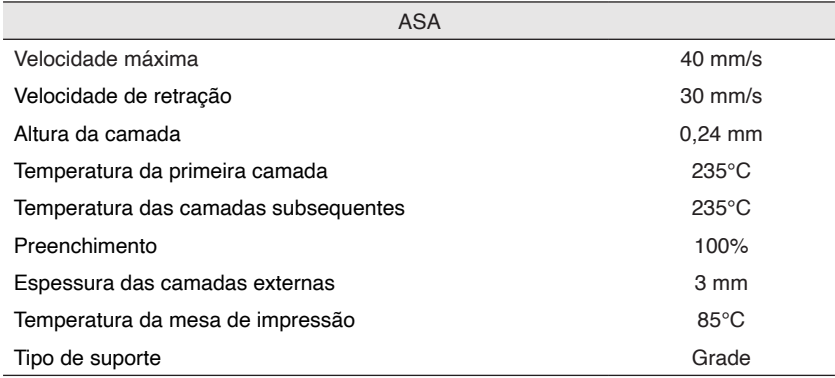

Quadro 1 – Configuração do teste 1.

Fonte: Próprio autor.

No primeiro teste a peça levou certa de 1h:27min para ser impressa utilizando suportes em grade como ilustrado na Figura 6, esse tipo de suporte deixou marcas na peça. Além disso, a peça impressa com 100% de preenchimento (Figura 7), fez com que perdesse a sua flexibilidade durante o encaixe, o que levou a ruptura, (Figura 8).

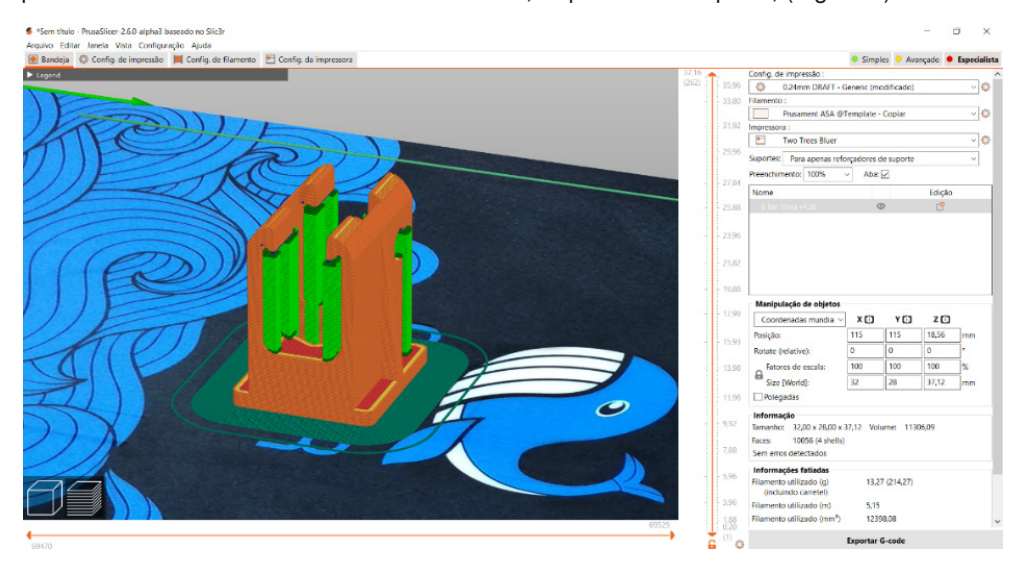

Figura 6 – Peça com 100% de preenchimento e usando suporte em grade – objeto em verde. Fonte: Próprio autor.

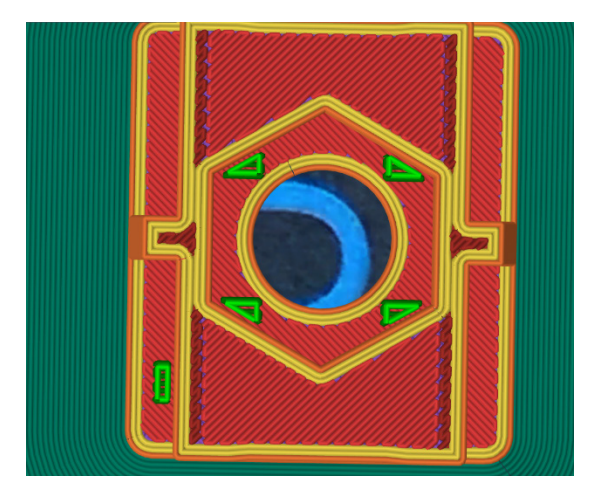

Figura 7 – Preenchimento 100%. Fonte: Próprio autor.

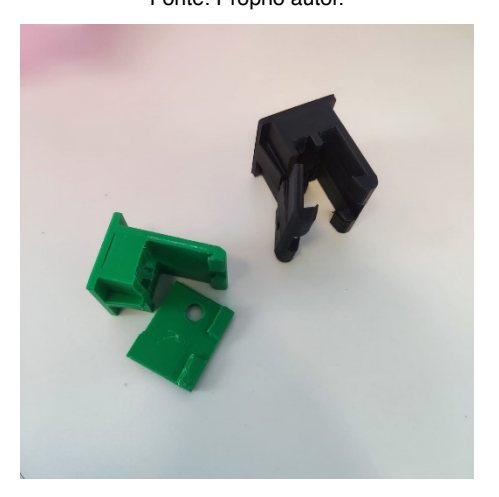

Figura 8 – Ruptura da peça ao realizar o encaixe. Fonte: Próprio autor.

No segundo teste a peça levou cerca de 1h:19min, sendo assim, com a nova configuração houve um ganho de tempo de 8 min o que traz muitos benefícios na velocidade de produção e custos. O tipo de suporte foi alterado para o formato *organic*, que possibilita a impressão do modelo com maior qualidade superficial, (Figura 9). Além disso, foi alterado a densidade do preenchimento para 40%, (Figura 10), o que possibilitou a peça uma maior flexibilidade e resistência, visto que peças plásticas tem uma maior resistência quando são fabricadas com vazios, pois isto reduz a concentração de tensões, tornando a peça mais resistente aos esforços nela sofrida, outra configura alterada está na espessura da parede externa que passou e 3 mm para 4 mm, trazendo maior resistência ao produto. As configurações do segundo teste estão listadas no quadro 2.

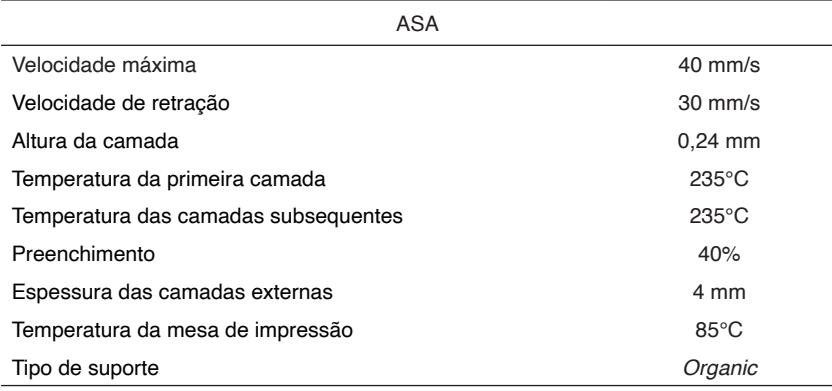

Quadro 2 – Configuração do teste 2.

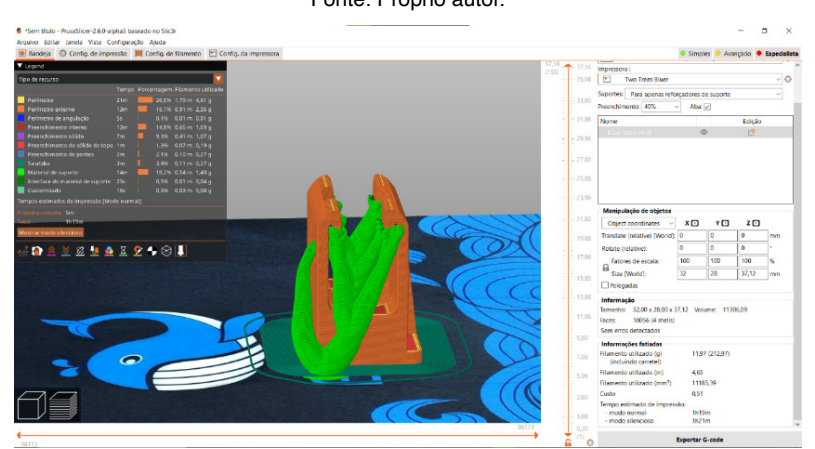

Fonte: Próprio autor.

Figura 9 – Impressão com suporte do tipo *organic* – objeto em verde.

Fonte: Próprio autor.

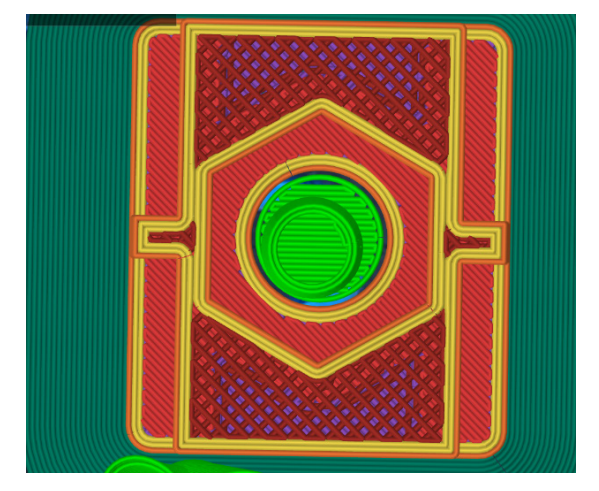

Figura 10 – Preenchimento 40%. Fonte: Próprio autor.

No terceiro teste, foi utilizado as configurações do teste 2, contudo, modificando a orientação de impressão da peça. A peça foi impressa em duas orientações, sendo a primeira impressão na horizontal, (Figura 11), e a segunda na vertical, (Figura 13).

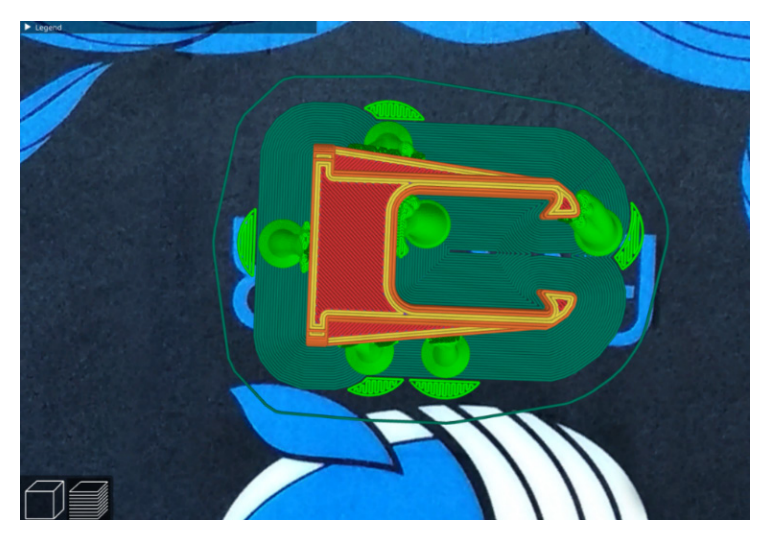

Figura 11 – Impressão na horizontal. Fonte: Próprio autor.

A impressão na horizontal fez a peça perder algumas das suas propriedades anisotrópicas, pois o sentido das camadas ficaram opostas a direção da força aplicada. Sendo assim, a peça ficou fragilizada e rompeu como mostra a Figura 12.

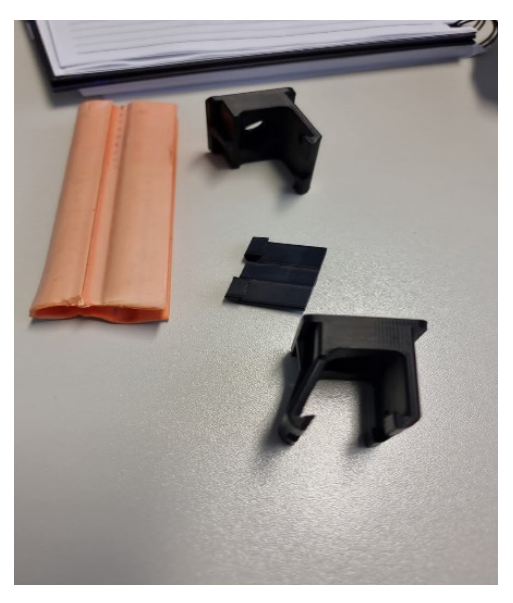

Figura 12 – Peça fraturada, impressa na horizonta. Fonte: Próprio autor.

A impressão na vertical tornou a peça mais resistente aos esforços de compressão, tração, e flexão do material.

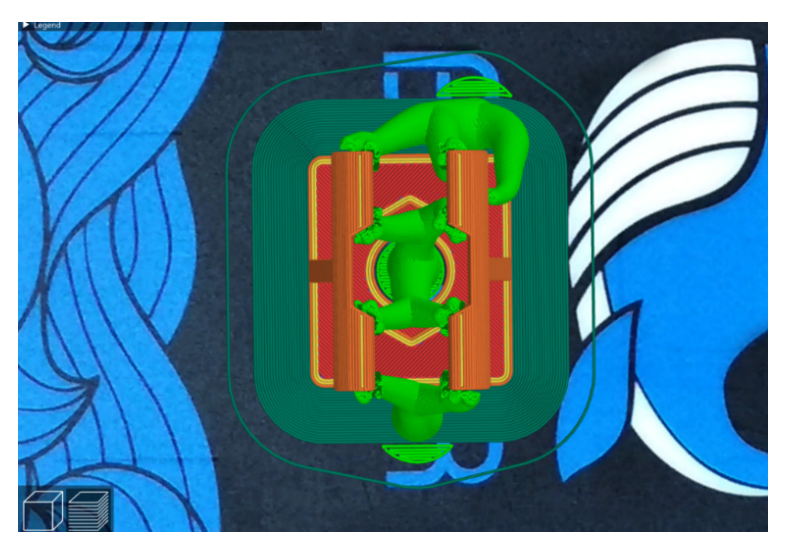

Figura 13 – Impressão na vertical. Fonte: Próprio autor.

Com a impressão na vertical o encaixe da peça ficou mais resistente, evitando a sua ruptura, podendo ser usada como mostra a Figura 14.

![](_page_10_Picture_4.jpeg)

Figura 14 – Peça final. Fonte: Próprio autor.

As peças impressas podem chegar próximas as características mecânicas de peças injetadas, configurando corretamente os parâmetros de impressão, podendo serem substituídas em algumas aplicações, como no caso mostrado do grampo de suspensão, (COSTA, 2019). Há também, a possibilidade de melhorias para a fabricação de peças futuras, como o uso de um material mais flexível como, por exemplo o Polietileno Tereftalato (PTG), com fibra de carbono, ou o Nylon. Além disso, o uso de uma impressora 3D fechada, irá permitir uma melhor adesão as camadas, devido ao controle térmico na cabine de impressão, (dddrop).

#### **4 | CONCLUSÕES**

Neste avaliamos a possibilidade de impressão 3D de um grampo de suspensão, 8 bar, feito de policarbonato preto, por meio de injeção plástica, o mesmo foi cedido pela GE UTE Porto de Sergipe I.

Inicialmente, as medidas da peça foram tomadas, para poder ser feita a modelagem 3D no *software CAD Fusion 360.*

Em seguida, o modelo 3D foi convertido para o formato .stl, sendo este usado no *software* de fatiamento. As configurações de impressão passaram por três testes. No primeiro teste foi utilizado 100% de preenchimento, com suportes do tipo grade, impresso na vertical. Observou-se que a peça com alta densidade deixou a estrutura com pouca flexibilidade, permitindo a ruptura durante o encaixe.

No segundo teste, foi alterado foi alterado o preenchimento para 40%, e o tipo de suporte para *organic* – o que permitiu uma impressão em menos tempo, em relação a impressa no teste um, além de melhorar a qualidade superficial. A diminuição da densidade trouxe maior flexibilidade e resistência, visto que peças plásticas com vazios possuem uma boas características mecânicas.

Para o terceiro teste, a orientação de impressão foi alterada sendo impressa na horizontal e na vertical, porém usando a mesma configuração do teste 2. Foi possível perceber que a impressão na horizontal tornou a peça mais frágil, pois as camadas ficaram no sentido oposto da força aplicada durante o encaixe, forçando o deslocamento de camadas. Já na peça impressa na vertical, essa fragilidade não foi observada, pois as camadas foram impressas no sentido da força, dessa forma, o encaixe foi possível, sem haver a ruptura do protótipo.

#### **5 | AGRADECIMENTOS**

Agradeço a Deus por sempre estar ao meu lado, e ao professor e amigo João Domingos por todo apoio na pesquisa cientifica deste trabalho.

# **REFERÊNCIAS**

AUTODESK. 3D Printing. Disponível em: https://www.autodesk.com/solutions/3d-printing. Acesso em: 01 abr. 2023.

COSTA, Raquel Maria Barroso. Atualização de uma Impressora 3D FDM tipo Delta. 2019.

Dddrop. Impressora 3D Industrial. Disponível em: < https://dddrop.com.br/impressoras-3d-rapid-one/>. Acesso em: 09 de junho de 2023.

GALDAMEZ, E. V. C.; CARPINETTI, L. C. R. Aplicação das técnicas de planejamento e análise de experimentos no processo de injeção plástica. **Gestão & Produção**, v. 11, p. 121-134, 2004.

GENERAL ELECTRIC. Mentes unidas: como a GE e um visionário da impressão 3D uniram forças? 2017. Disponível em: https://gereportsbrasil.com.br/mentes-unidas-como-a-ge-e-um-vision%C3%A1rioda-impress%C3%A3o-3d-uniram-for%C3%A7as-d5217e47a148. Acesso em: 03 abr. 2023.

MICALLEF, Joe. **Begining Design for 3D printing**. Califórnia: Apress, 2015. 409p.

PRUSA3D. Download PrusaSlicer. Disponível em: https://help.prusa3d.com/article/downloadprusaslicer\_2220. Acesso em: 16 maio 2023.

SALDANHA, L. Por que a impressão 3D está cada vez mais sendo utilizada para peças de uso final? 2021. Disponível em: https://www.manufaturadigital.com/por-que-a-impressao-3d-esta-cada-vez-maissendo-utilizada-para-pecas-de-uso-final/. Acesso em: 10 maio 2023.

STRATASYS. **Tecnolofia FDM – Onde a função encontra a forma**. Disponível em: https://www. stratasys.com/br/guide-to-3d-printing/technologies-and-materials/fdm-technology/. Acesso em: 01 abril. 2023.

TOW TREES 3D. Tow Trees Bluer. Disponível em: https://twotrees3d.com/budget-3d-printer/. Acesso em: 16 maio 2023.

VOLPATO, Neri *et al*. **Prototipagem rápida:** tecnologias e aplicações. Editora Blucher, 2007.

VOLPATO, Neri. **Manufatura aditiva:** tecnologias e aplicações da impressão 3D. Editora Blucher, 2017.